## **Resolve 19.0 – Resolve\_76\_ Noise-Reduction** 16.04.2024

Resolve erzeugt automatisch einen Vorschlag für eine Noise Reduction.

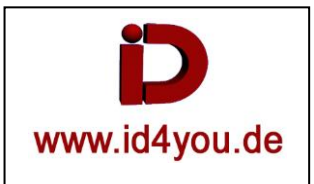

## **Color-Page**

- 1: Noise Reduction auswählen
- 2: UltraNR wählen
- 3: Analyze klicken
- 4: Das Analyse-Fenster ist an Position und Größe einstellbar
- 5: Die vorgeschlagenen Werte werden automatisch eingetragen

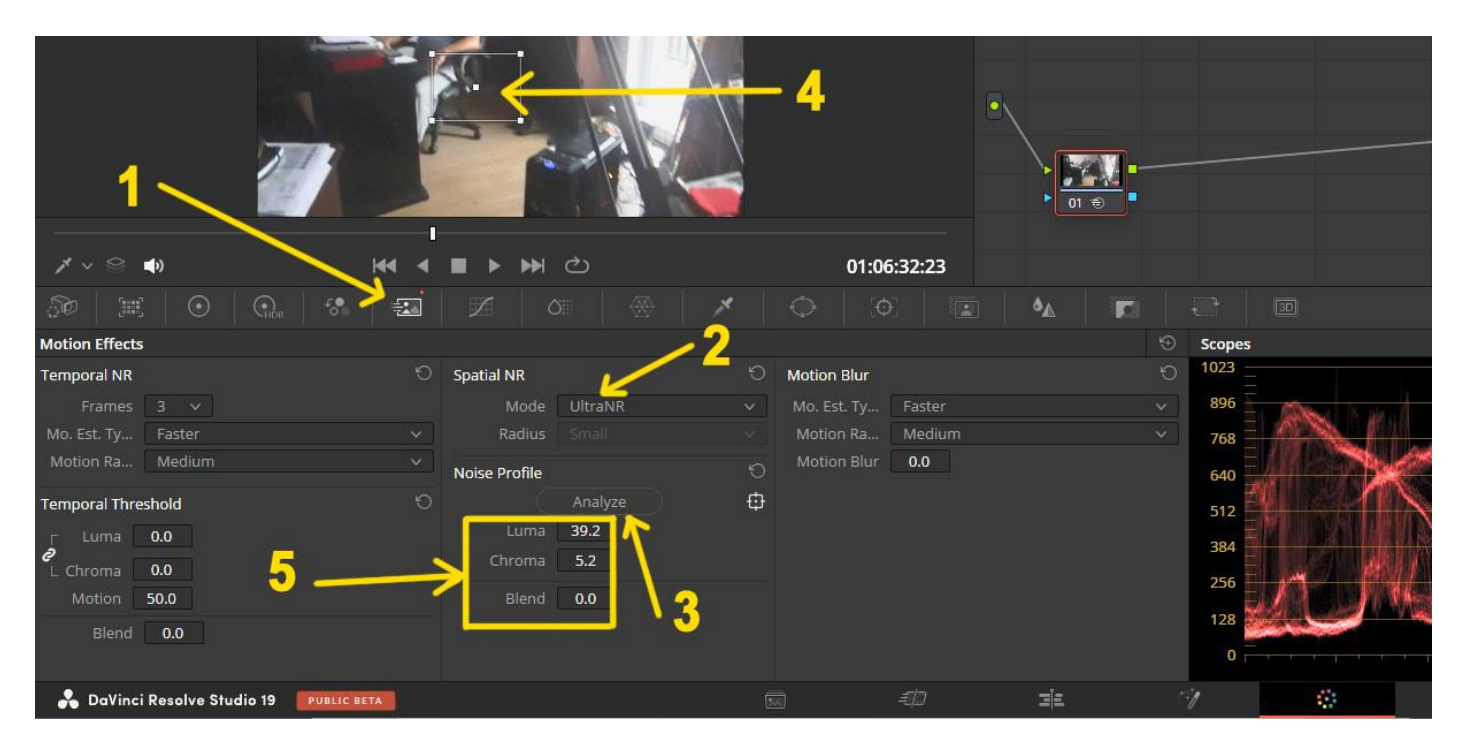

Es sind auch noch die Angaben unter "Temporal NR" zu beachten, wie z.B. Faster/Better usw.